## **1. Inleiding**

Dit document beschrijft hoe je eigen computer te gebruiken om de posters te tonen van het narrowcasting netwerk: www.blijflachen.nl.

## **2. Wallpaper en Screensaver**

Met je eigen (dagelijks in gebruik zijnde?) computer is het ook mogelijk om de posters van [blijflachen.nl](http://blijflachen.nl) te tonen. Dit kan op je wallpaper (zeg maar de achtergrond van je bureaublad) of met een screensaver die aangaat als je je computer gedurende een bepaalde tijd niet gebruikt.

Voor Apple computers en Windows werkt dat verschillend. De Apple versie is hier uitgeschreven, voor de Windows versie ontvang ik graag een voorstel van een andere gebruiker. Eeuwige roem is dan jouw deel.

Voor alle requests naar de server om de poster op te halen wordt dezelfde URL gebruikt:

https://www.blijflachen.nl/transmit/feed.php?kleur=wit&knipper=ja&afmeting=270

De kleur (wit of zwart) bepaalt de achtergrondkleur van de poster. Knipper (ja of nee) bepaalt of de poster afgewisseld wordt. De afmeting (voor nu alleen 270) bepaalt de breedte van de poster op het scherm.

# **3.1 Apple Wallpaper**

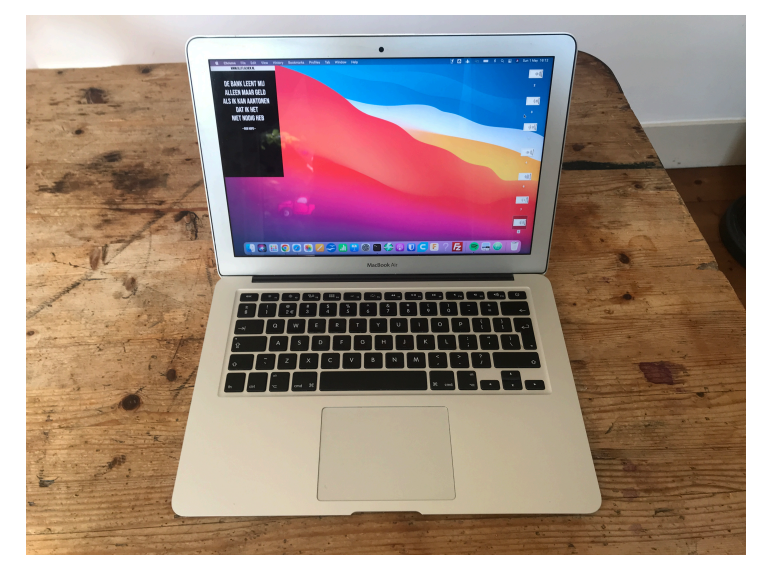

Apple heeft in zijn app store een applicatie genaamd Plash. Download en installeer deze. In het edit scherm kunnen websites opgenomen worden.

Voor de Blijflachen-poster moet de volgende url ingevoerd worden:

https://www.blijflachen.nl/transmit/ feed.php? kleur=wit&knipper=ja&afmeting=270

kleur kan ook "zwart" zijn en knipper "nee"

# **3.2 Apple Screensaver**

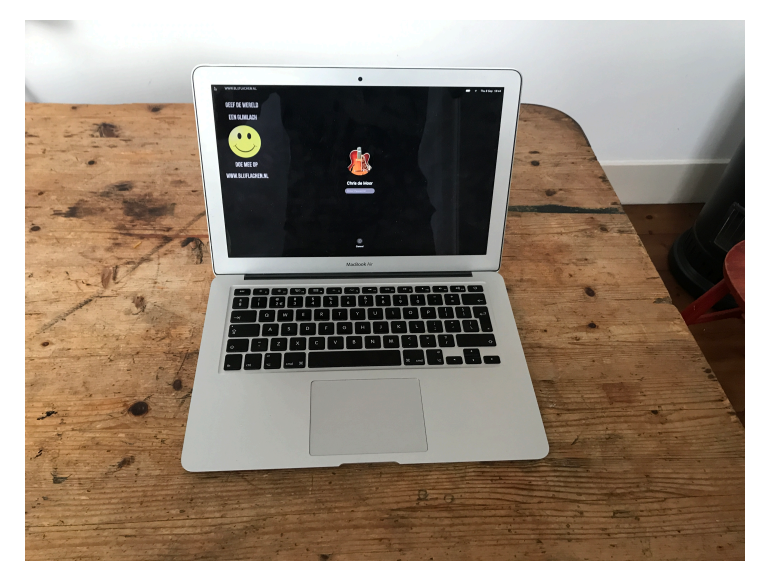

WebViewScreenSaver 2.0 is beschikbaar.

Het is de enige screensaver voor Apple die ik gevonden heb die gratis is en die een webpage als screen kan hebben.

De installatie is niet zo makkelijk als Plash, maar uiteindelijk wel te doen.

Open de terminal-applicatie en geef het volgende commando (zonder ""): "brew install --cask webviewscreensaver —no-quarantine"

Ga naar "System Preferences" en vervolgens "Desktop & Screen Saver"

Kies "Screen Saver" en daarna "Screen Saver Options"

Vul als URL bijvoorbeeld in (zonder ""):

["https://www.blijflachen.nl/transmit/feed.php?kleur=wit&knipper=ja&afmeting=270"](https://www.blijflachen.nl/transmit/feed.php?kleur=wit&knipper=ja&afmeting=270)

### **3.3 Windows Wallpaper**

Voor Windows is "WallpaperWebPager" beschikbaar.

8 september 2022: kleine test gedaan en het lijkt te werken, met de opmerking dat het wallpaper over de bookmarks van het bureaublad geplaatst wordt. Misschien is er een beter alternatief.

#### **HULP GEVRAAGD: IS ER IEMAND DIE MEER WINDOWS-ERVARING HEEFT EN EEN BEKNOPTE HANDLEIDING (ZOALS HIER VOOR DE APPLES BESCHREVEN) KAN SCHRIJVEN?**

### **3.4 Windows Screensaver**

Voor Windows is "Web-Page-Screensaver" o.a. beschikbaar. 8 september 2022: kleine test gedaan en het lijkt te werken, nog geen uitgebreide instructie geschreven.

#### **HULP GEVRAAGD: IS ER IEMAND DIE MEER WINDOWS-ERVARING HEEFT EN EEN BEKNOPTE HANDLEIDING (ZOALS HIER VOOR DE APPLES BESCHREVEN) KAN SCHRIJVEN?**